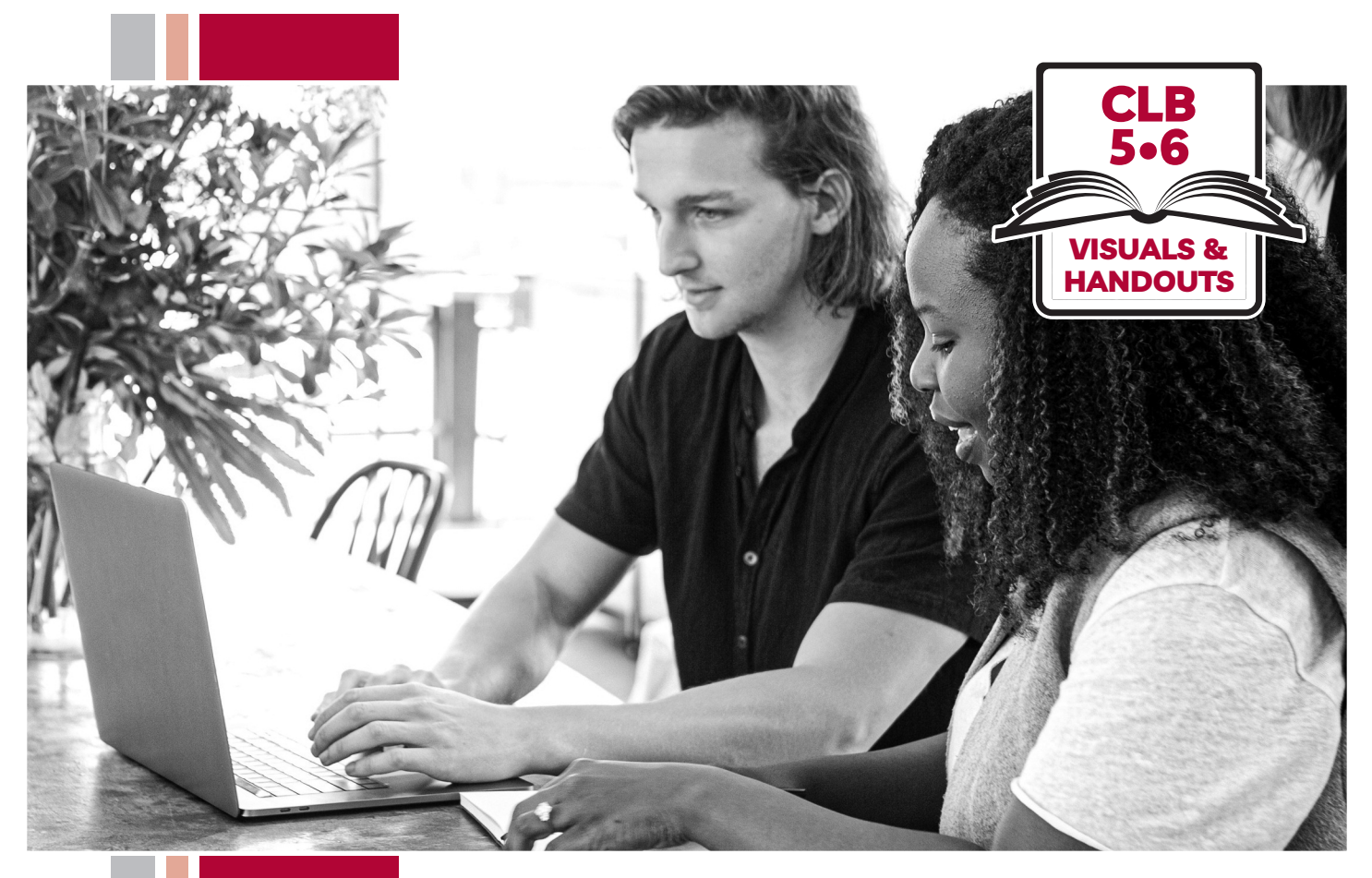

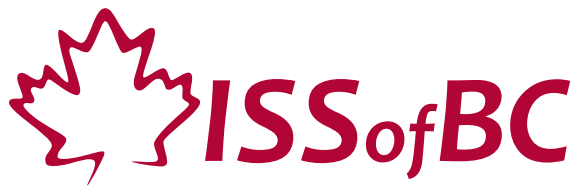

# **Digital Literacy Curriculum Resource Module 3 Online Skills Basics**

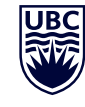

THE UNIVERSITY OF BRITISH COLUMBIA **Learning Exchange** 

Funded by:

Immigration, Refugees and Citizenship Canada

Financé par : Immigration, Réfugiés et Citoyenneté Canada

# Module 3-CLB 5/6-Introduction to the Module-Visual

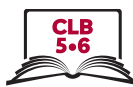

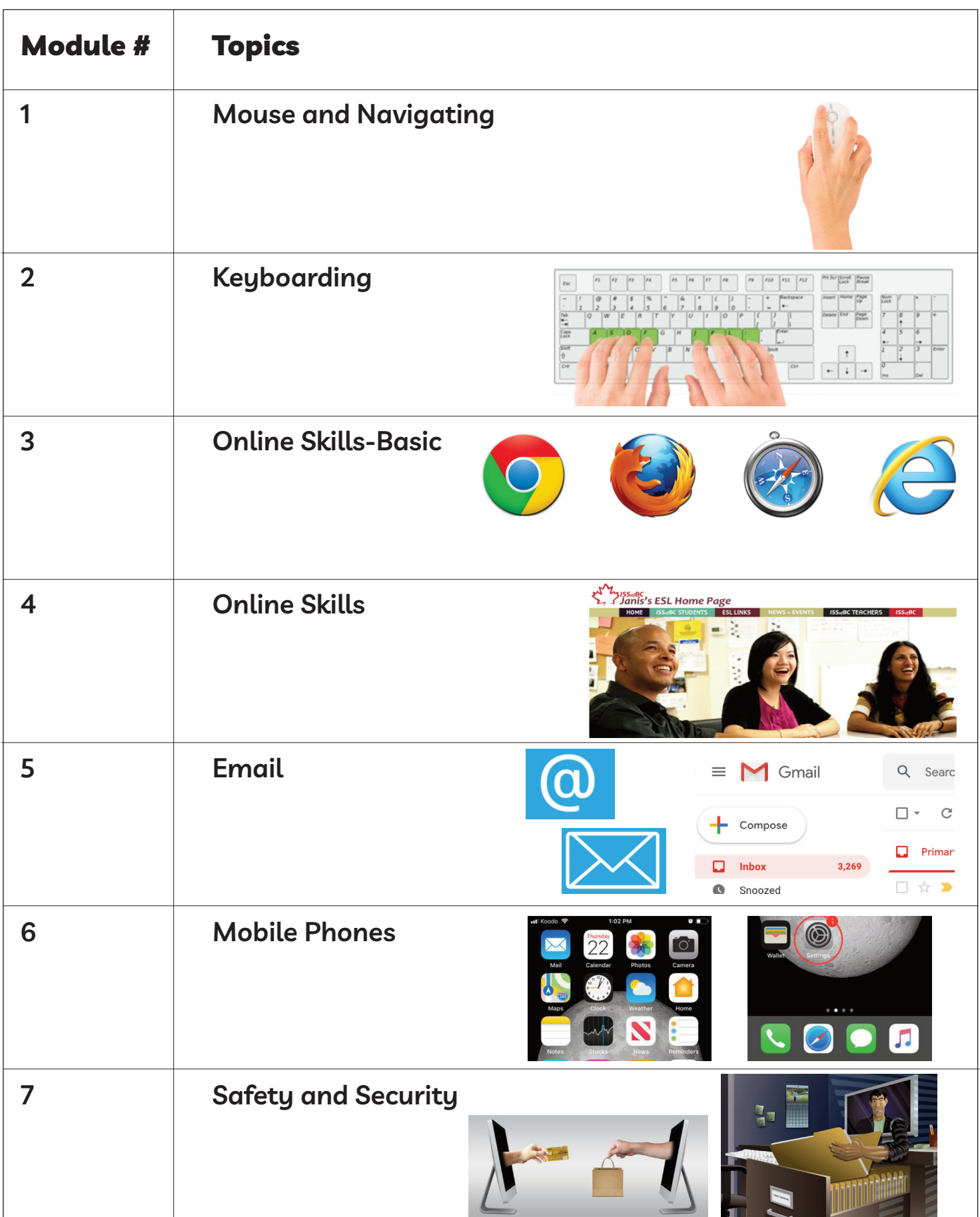

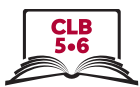

# **Cursor Shapes**

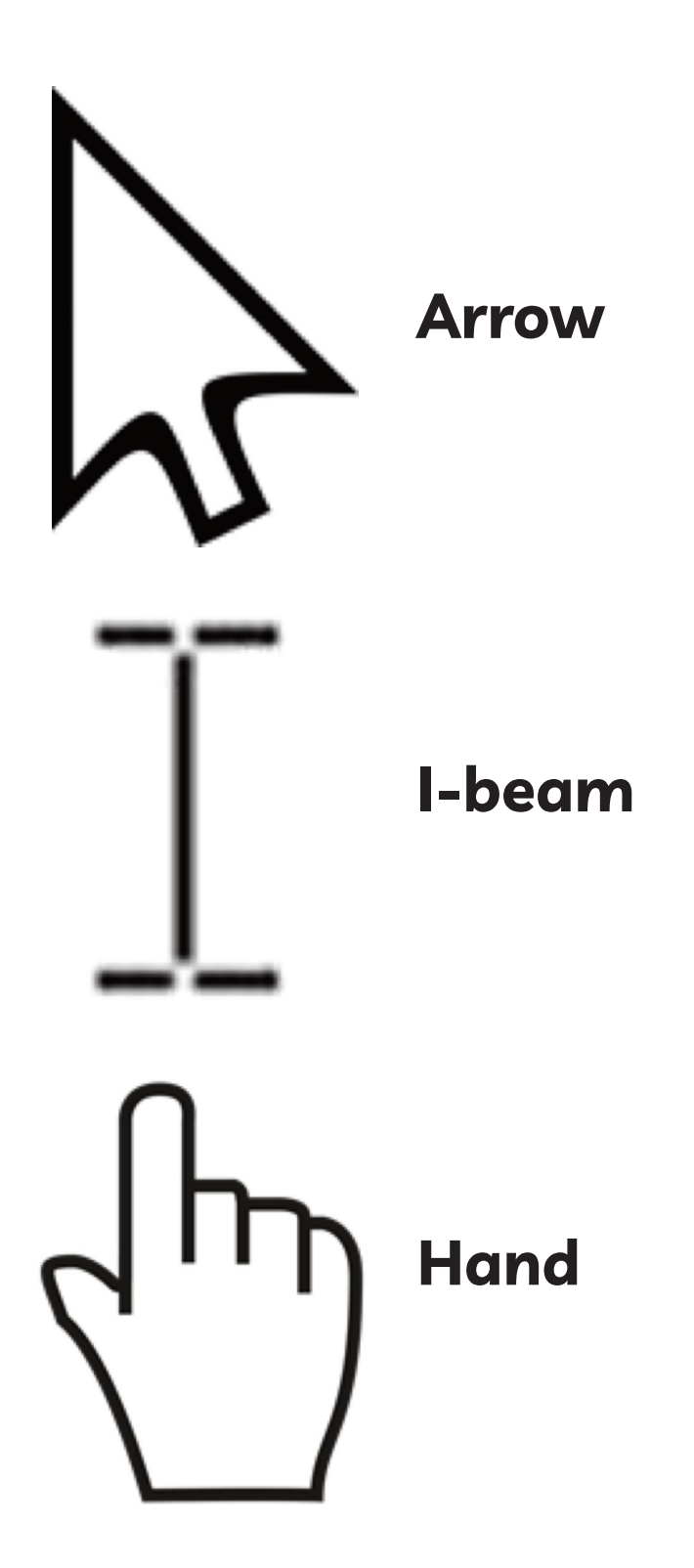

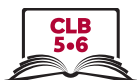

# **Identify Different Browsers**

**Instructions:** Match the browsers with their names

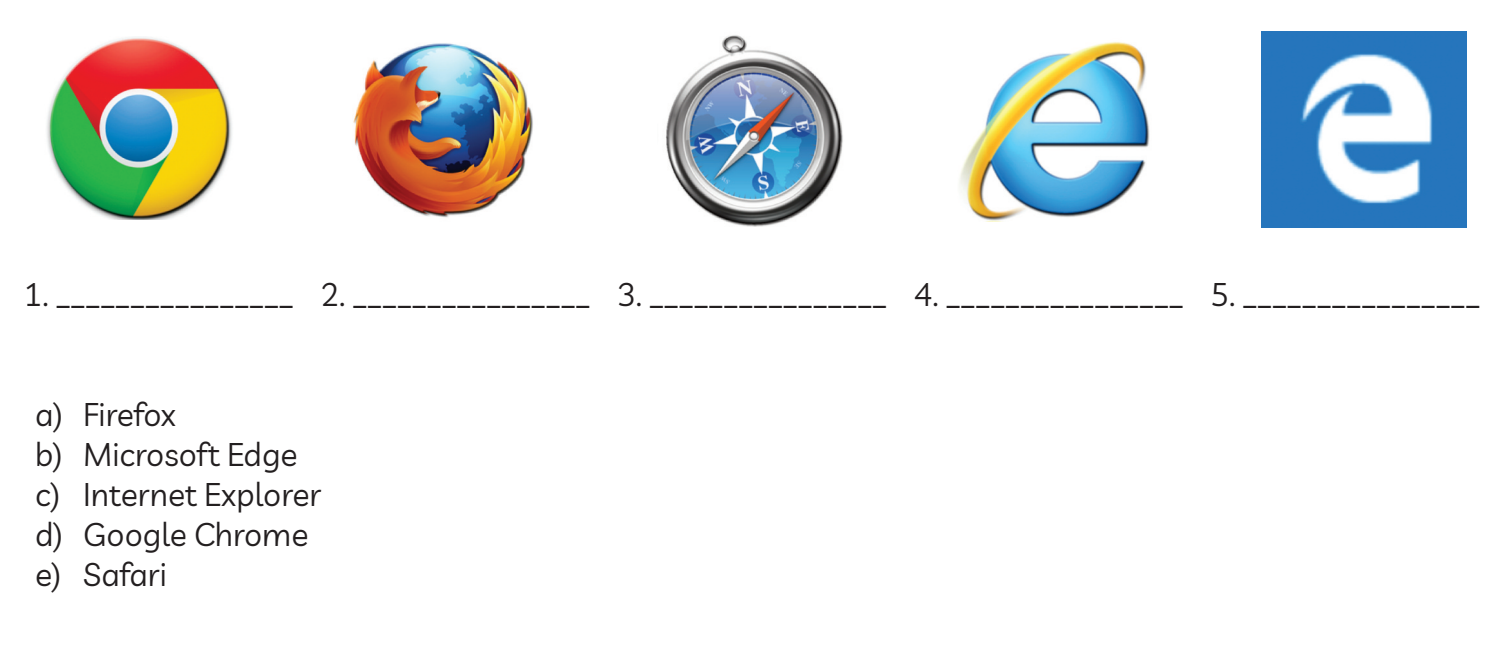

#### Module 3-CLB 5/6-Digital Skill 1-Learn-Handout

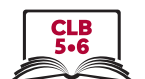

# **Identify Different Browsers**

**Instructions:** Match the browsers with their names

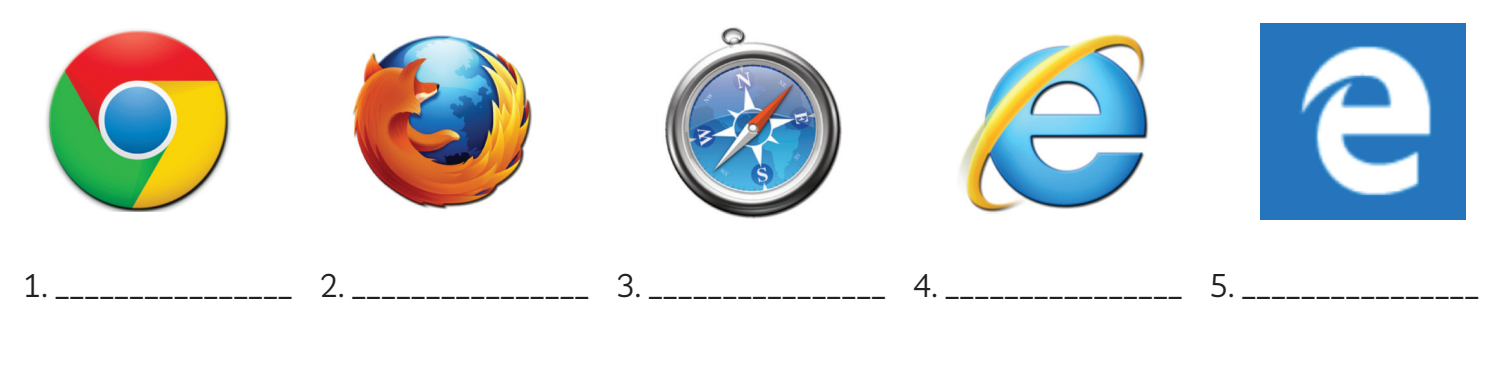

- a) Firefox
- b) Microsoft Edge
- c) Internet Explorer
- d) Google Chrome
- e) Safari

#### **Know Common Browser Commands**

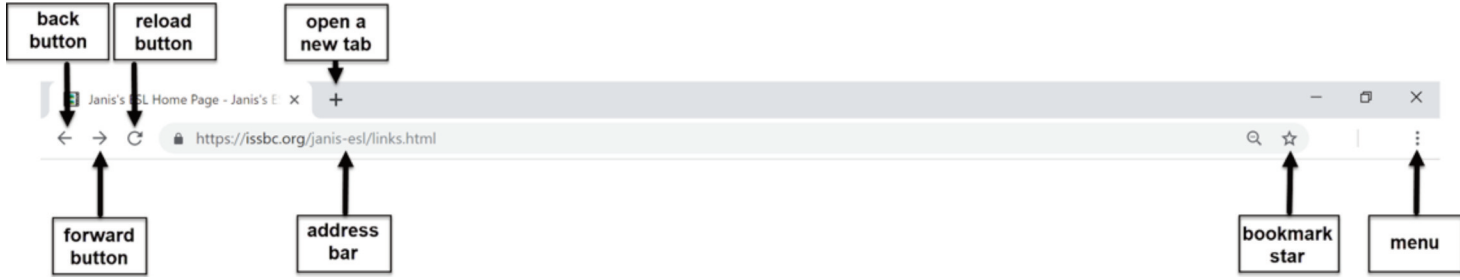

Open the menu to view the History, Bookmarks, and more.

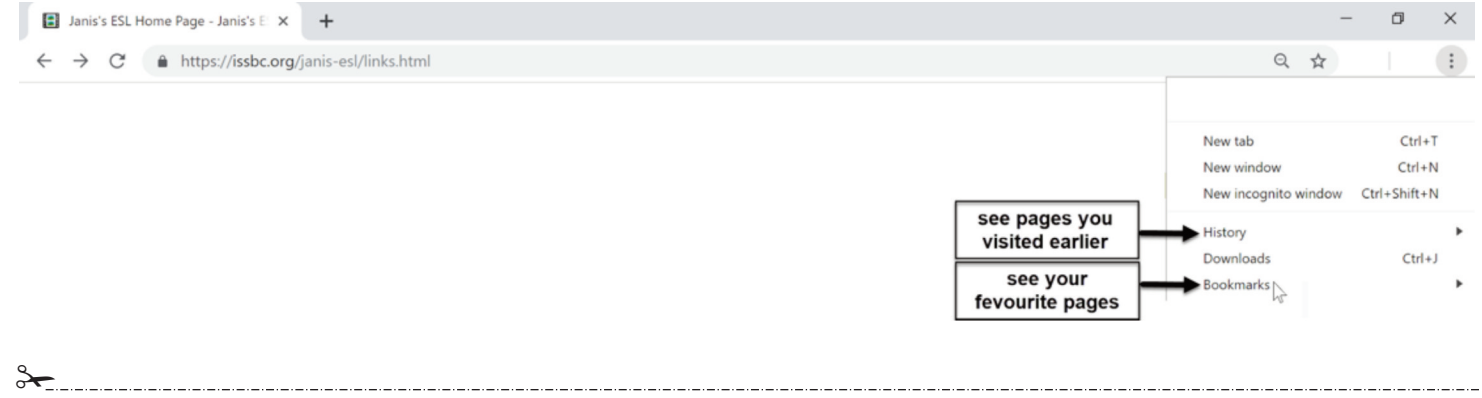

# Module 3-CLB 5/6-Digital Skill 2-Learn-Handout

#### **Know Common Browser Commands**

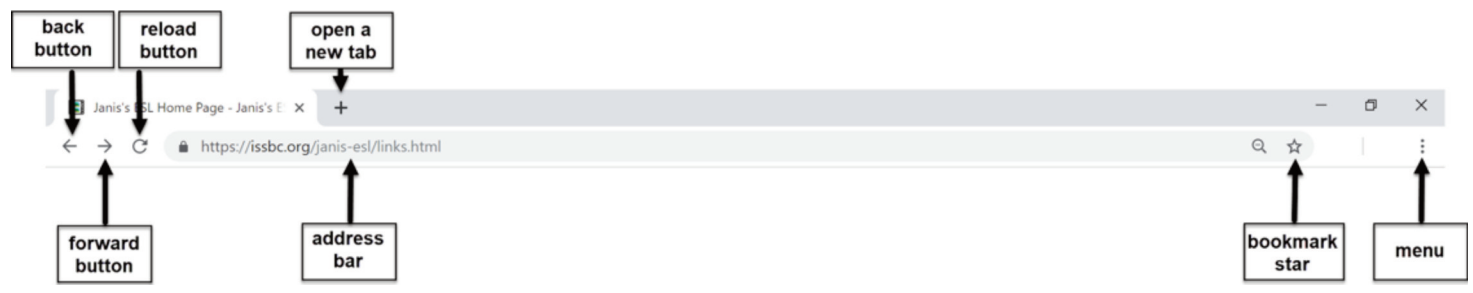

Open the menu to view the History, Bookmarks, and more.

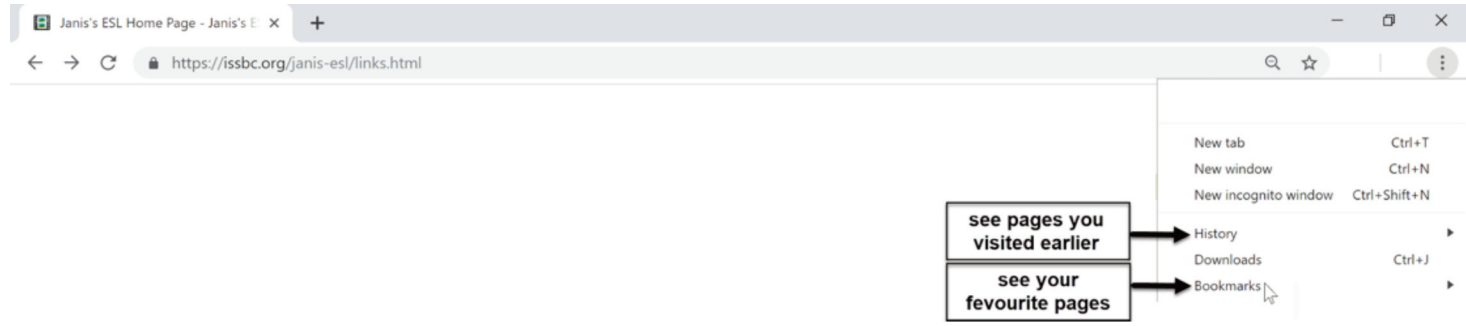

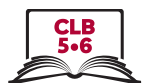

#### **Know Common Browser Commands**

#### **Work in Pairs. ask your partner questions and check his/her answers.**

1. Where do I click to type a web address? What is this line called?

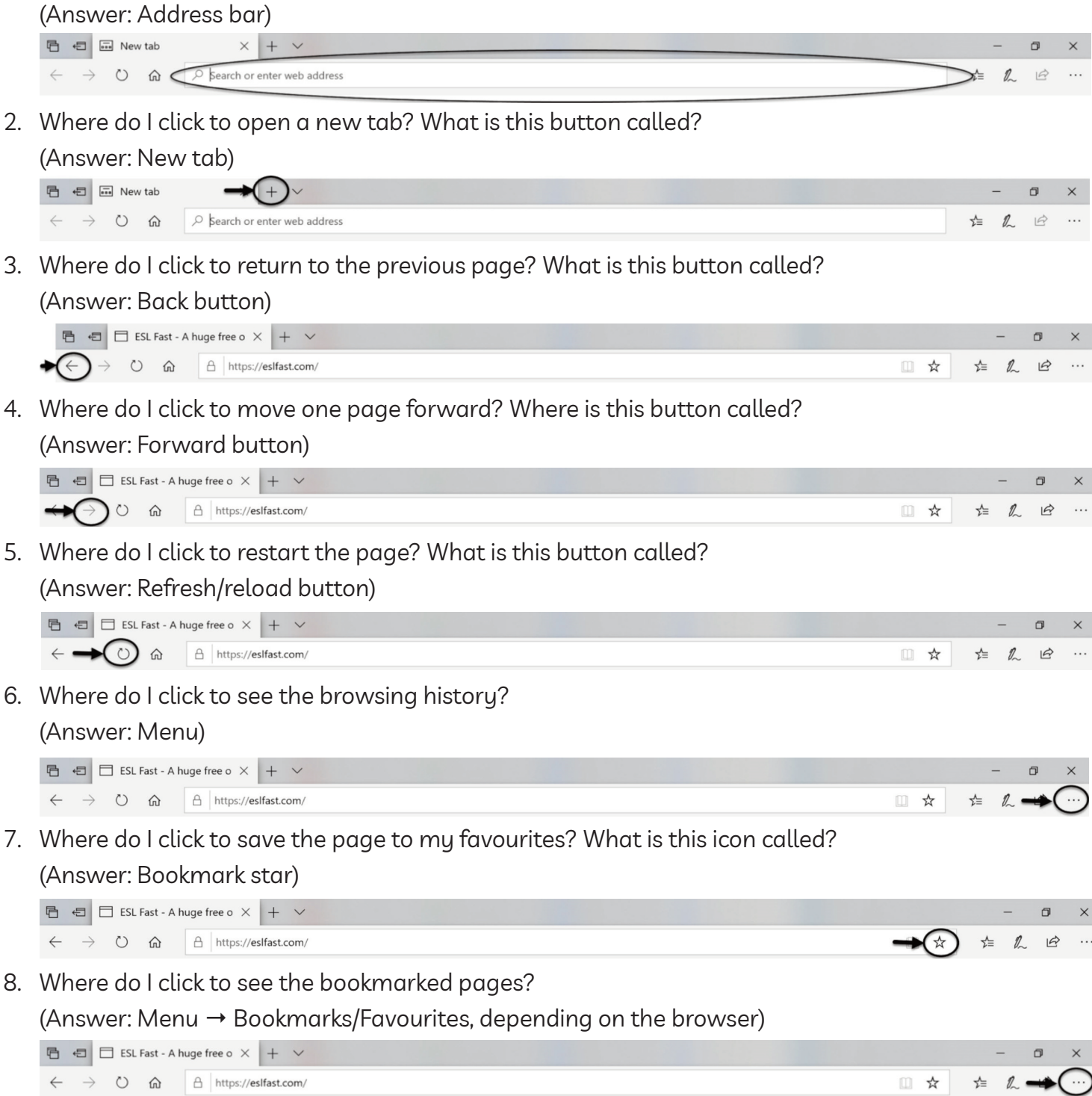

#### **Switch roles and repeat.**

# Module 3-CLB 5/6-Digital Skill 3-Learn-Handout

# **Understand a Web Address Format**

Can you guess what these extensions mean?

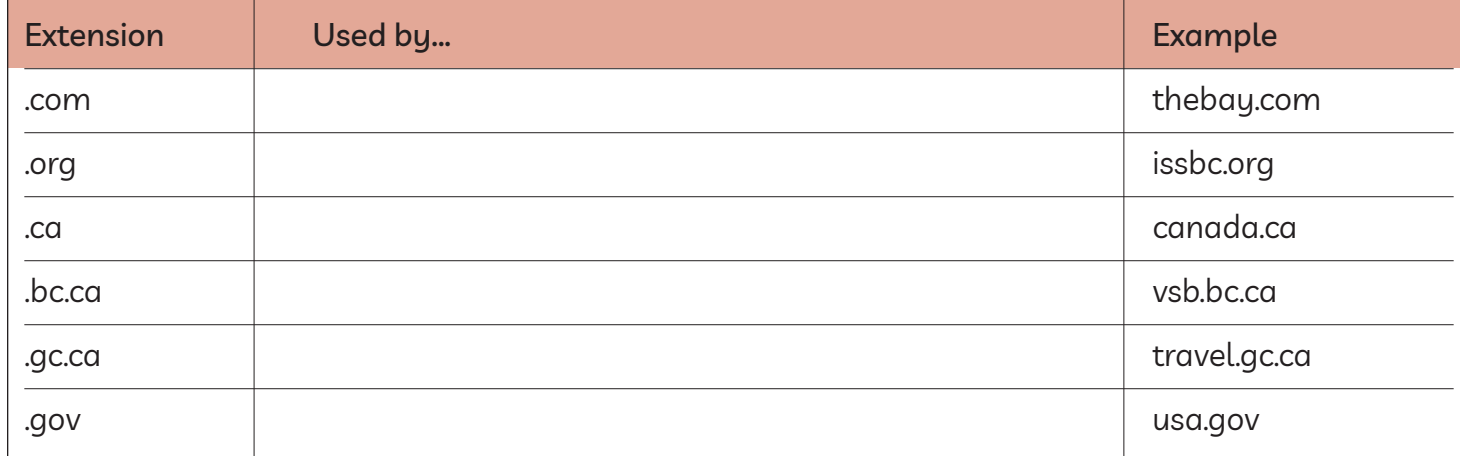

3

#### Module 3-CLB 5/6-Digital Skill 3-Learn-Handout

# **Understand a Web Address Format**

Can you guess what these extensions mean?

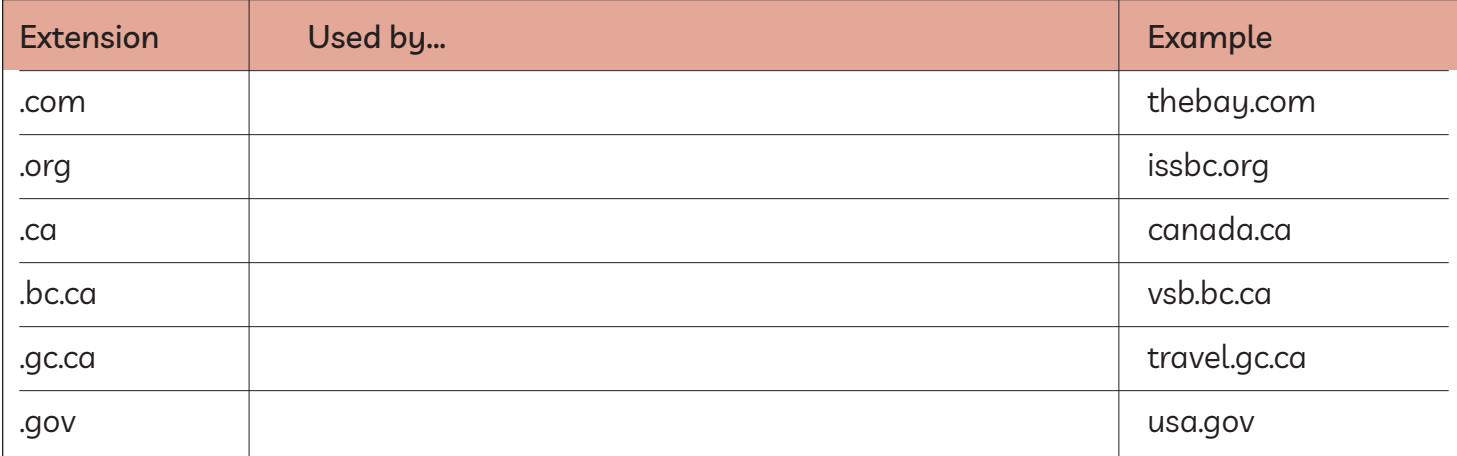

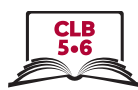

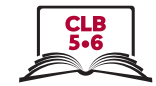

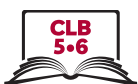

# **Understand a Web Address Format**

#### **Work in pairs. answer the questions:**

- 1. You moved to Ontario and are looking for a family doctor. Which website should you go to? Why? What do the other two extensions mean?
	- A. health.gov.on.ca
	- B. health.com
	- C. health.org
- 2. You are shopping online. Which store is located in Canada? How do you know? What do the other two extensions mean?
	- A. costco.com
	- B. costco.ca.com
	- C. costco.ca
- 3. You are going on a family vacation. Which website would you choose to book a flight? Why? What do the other two extensions mean?
	- A. cheapflights.ca
	- B. expedia.com
	- C. cheapair.gov
- 4. You want to apply for a parent visa to bring your mother to Canada. Which website is the official one? How do you know? What do the other two extensions mean?
	- A. canadavisa.com
	- B. canada.ca
	- C. immi.homeaffairs.gov.au
- 5. Can you guess what country this is?
	- .jp \_\_\_\_\_\_\_\_\_\_\_\_\_\_\_\_\_\_\_\_\_\_\_\_\_\_\_\_\_\_\_\_ .uk \_\_\_\_\_\_\_\_\_\_\_\_\_\_\_\_\_\_\_\_\_\_\_\_\_\_\_\_\_\_\_\_ .ru \_\_\_\_\_\_\_\_\_\_\_\_\_\_\_\_\_\_\_\_\_\_\_\_\_\_\_\_\_\_\_\_ .mx \_\_\_\_\_\_\_\_\_\_\_\_\_\_\_\_\_\_\_\_\_\_\_\_\_\_\_\_\_\_\_\_ .cn \_\_\_\_\_\_\_\_\_\_\_\_\_\_\_\_\_\_\_\_\_\_\_\_\_\_\_\_\_\_\_\_ .us \_\_\_\_\_\_\_\_\_\_\_\_\_\_\_\_\_\_\_\_\_\_\_\_\_\_\_\_\_\_\_\_

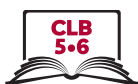

# **Understand a Web Address Format**

#### **Work in pairs. answer the questions:**

- 1. You moved to Ontario and are looking for a family doctor. Which website should you go to? Why? What do the other two extensions mean?
	- A. health.gov.on.ca
	- B. health.com
	- C. health.org

The answer is A since you are looking for a family doctor in the province of Ontario, and '.on' is the extension for the province. B is not correct because .com is for a commercial business; C is also not correct because it is a non-profit organization, and it is also not specific to Ontario.

2. You are shopping online. Which store is located in Canada? How do you know? What do the other two extensions mean?

\_\_\_\_\_\_\_\_\_\_\_\_\_\_\_\_\_\_\_\_\_\_\_\_\_\_\_\_\_\_\_\_\_\_\_\_\_\_\_\_\_\_\_\_\_\_\_\_\_\_\_\_\_\_\_\_\_\_\_\_\_\_\_\_\_\_\_\_\_\_\_\_\_\_\_\_\_\_\_\_\_\_\_

- A. costco.com
- B. costco.ca.com
- C. costco.ca

C is the correct answer since it has the .ca extension which means it is a Canadian website. A is not correct because Costco is an American company and the American Costco website will probably have the .com extension already. B is also not correct because this is not a valid extension. Sometimes a Canadian version of the website will look like this: ca.indeed.com or ikea.com/ca.

\_\_\_\_\_\_\_\_\_\_\_\_\_\_\_\_\_\_\_\_\_\_\_\_\_\_\_\_\_\_\_\_\_\_\_\_\_\_\_\_\_\_\_\_\_\_\_\_\_\_\_\_\_\_\_\_\_\_\_\_\_\_\_\_\_\_\_\_\_\_\_\_\_\_\_\_\_\_\_\_\_\_\_

\_\_\_\_\_\_\_\_\_\_\_\_\_\_\_\_\_\_\_\_\_\_\_\_\_\_\_\_\_\_\_\_\_\_\_\_\_\_\_\_\_\_\_\_\_\_\_\_\_\_\_\_\_\_\_\_\_\_\_\_\_\_\_\_\_\_\_\_\_\_\_\_\_\_\_\_\_\_\_\_\_\_\_

- 3. You are going on a family vacation. Which website would you choose to book a flight? Why? What do the other two extensions mean?
	- A. cheapflights.ca
	- B. expedia.com
	- C. cheapair.gov

A is correct because you are departing from Canada and you want to pay in Canadian dollars so booking a vacation on a Canadian site makes sense. B is Expedia's American site and .gov is usually only for American government sites.

- 4. You want to apply for a parent visa to bring your mother to Canada. Which website is the official one? How do you know? What do the other two extensions mean?
	- A. canadavisa.com
	- B. canada.ca
	- C. immi.homeaffairs.gov.au

B is correct because you want to look for information from the Canadian government site. A is probably an immigration consultant business website, and C is an Australian government website.

#### Module 3-CLB 5/6-Digital Skill 3-Practice-Answer Key

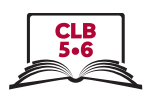

- 5. Can you guess what country this is?
	- .uk \_\_\_\_\_\_\_\_\_\_\_\_\_\_\_\_\_\_\_\_\_\_\_\_\_\_\_\_\_\_\_ the United Kingdom
	-
	- .mx \_\_\_\_\_\_\_\_\_\_\_\_\_\_\_\_\_\_\_\_\_\_\_\_\_\_\_\_\_\_\_\_ Mexico
	-
	- the United States .us

Country extensions often, though not always, use the first two letters of the country name, e.g. Russia, or the first two letters of the country's syllables e.g. Japan

#### Module 3-CLB 5/6-Digital Skill 4-Learn-Handout

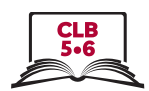

#### **Use the Address Bar**

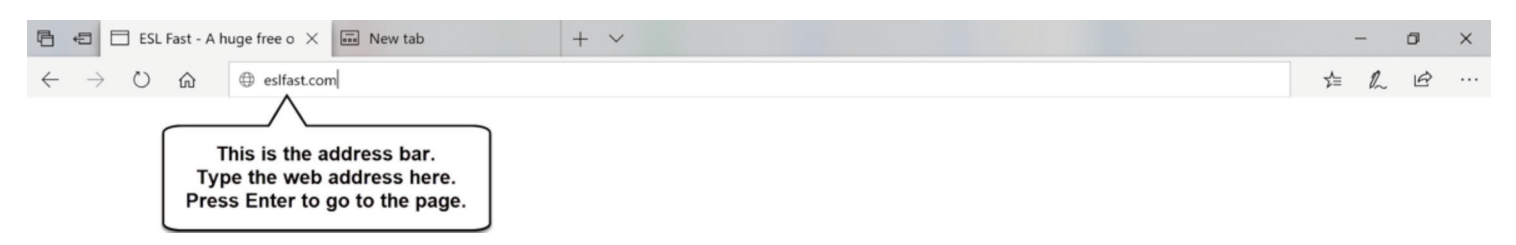

Type the web address in the address bar. Press Enter to go to the website.

- You don't need to type www.
- Mare sure you get the spelling and punctuation exactly right. If you make a mistake, the website won't load.
- Capital letters are not important online.

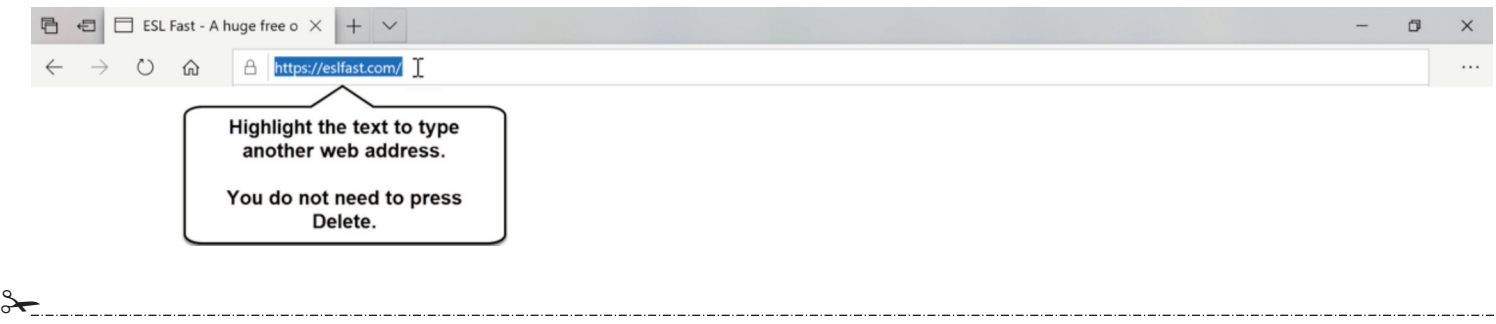

# Module 3-CLB 5/6-Digital Skill 4-Learn-Handout

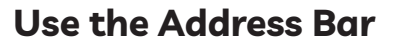

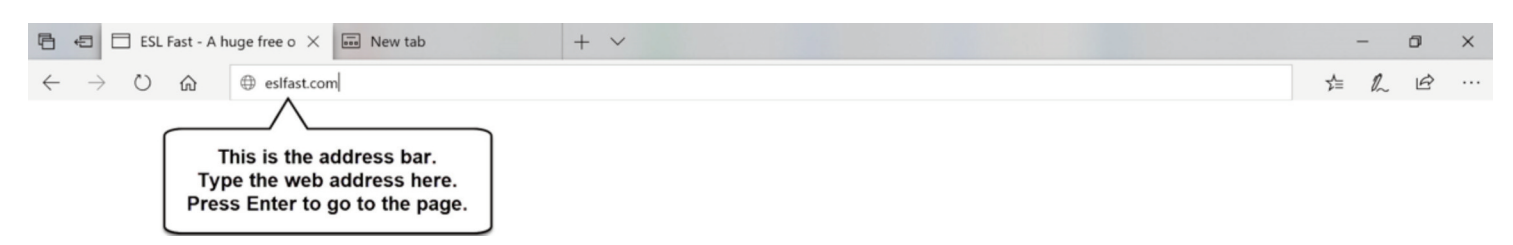

Type the web address in the address bar. Press Enter to go to the website.

- You don't need to type www.
- Mare sure you get the spelling and punctuation exactly right. If you make a mistake, the website won't load.
- Capital letters are not important online.

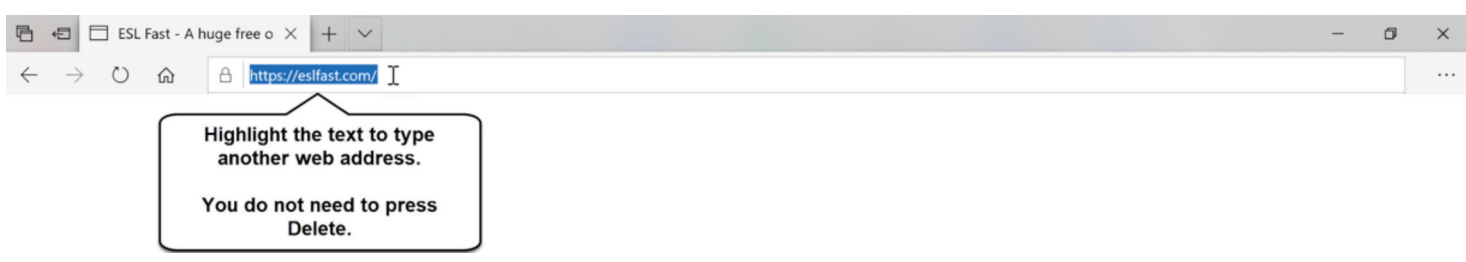

# Module 3-CLB 5/6-Digital Skill 4-Practice-Handout

# **Use the Address Bar**

#### **Follow the instructions below.**

- 1. Open a browser.
- 2. Click in the address bar.
	- $\rightarrow$  0  $\hat{\omega}$  $\oslash$  Search or enter web address
- 3. Type **indeed.ca** and press Enter on the keyboard.
- 4. What can you do on this website?
	- a) Find government information
	- b) Look for a job
	- c) Find health information
- 5. Click in the address bar and highlight the text

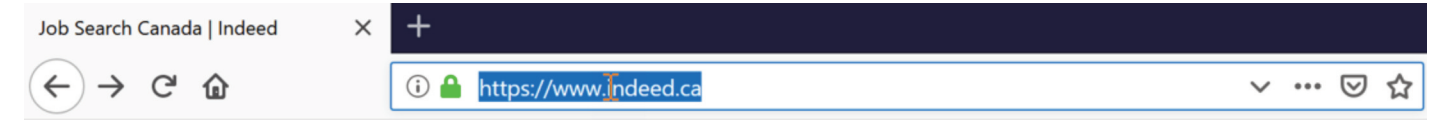

- 6. Type **jobbank.gc.ca** and press Enter on the keyboard.
- 7. What can you do on this website?
	- a) Find government information
	- b) Look for a job
	- c) Find health information
- 8. Click in the address bar and highlight the text.

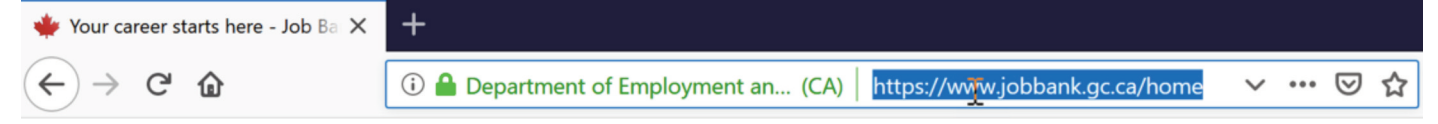

- 9. Type **settlement.org** and press Enter.
- 10. What can you do on this website?
	- a) Find information for newcomers to Canada
	- b) Look for a job
	- c) Find housing information
- 11. Go back two pages. You will see **indeed.ca**
- 12. Go forward one page. You will see **jobbank.gc.ca**
- 13. Click on the star, then Done to save the page.
- 14. Click on Menu and find 'Bookmarks'. Click on it.
- 15. Find **jobbank.gc.ca** on the list. Click on it.
- 16. Close the tab.

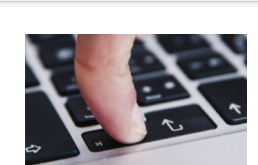

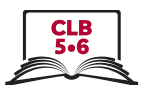

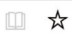

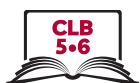

# **Search for Information Online**

When searching for information online, you can type in any of the three fields:

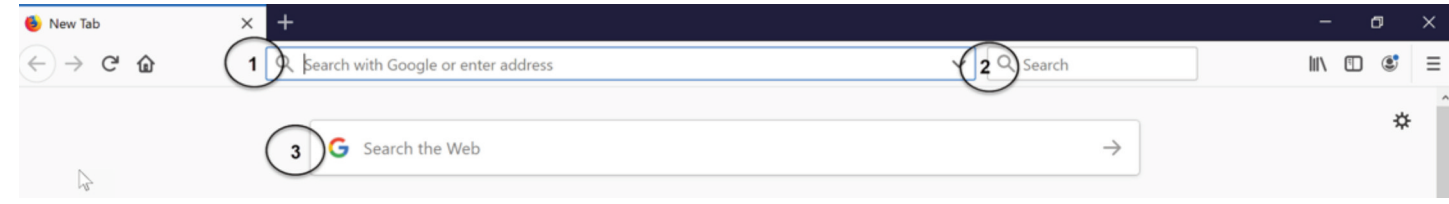

When the results are loaded, you can choose to see maps, images, news or videos mentioning your keyword.

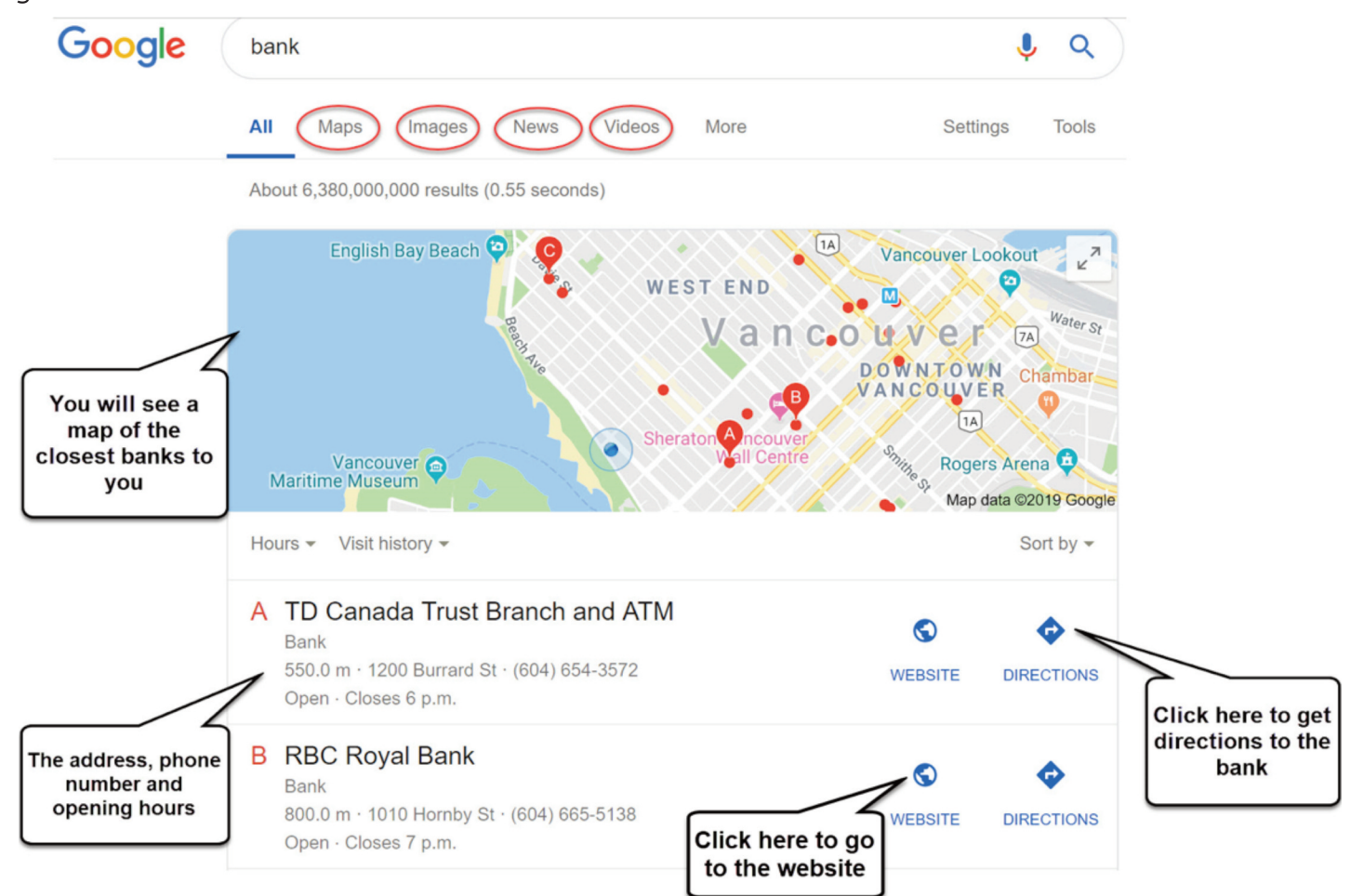

#### Module 3-CLB 5/6-Digital Skill 5-Learn-Handout

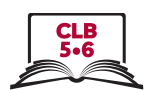

Below the map you will see the search results:

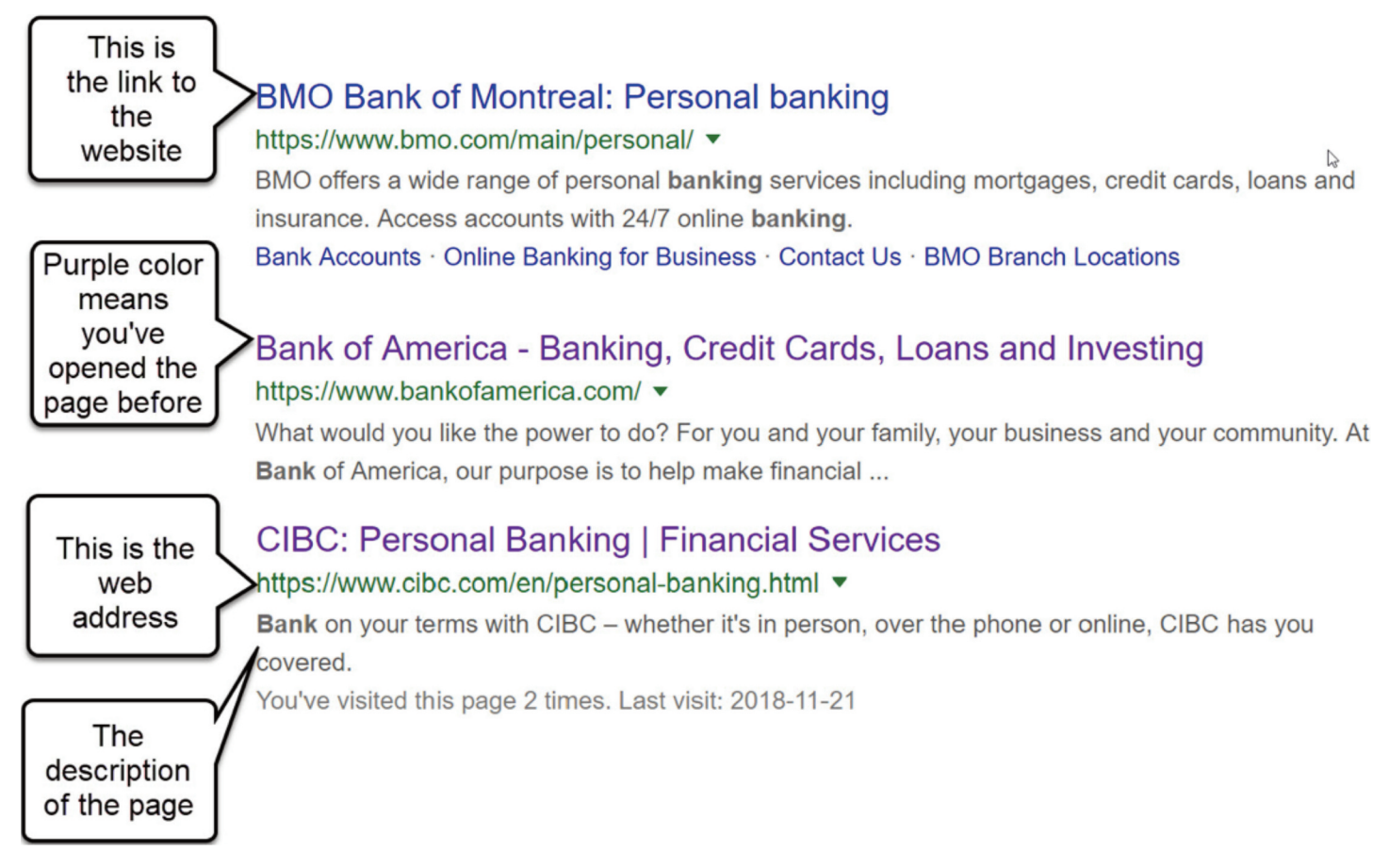

Some of the pages on the top and on the side are paid results (advertisements and sponsored pages):

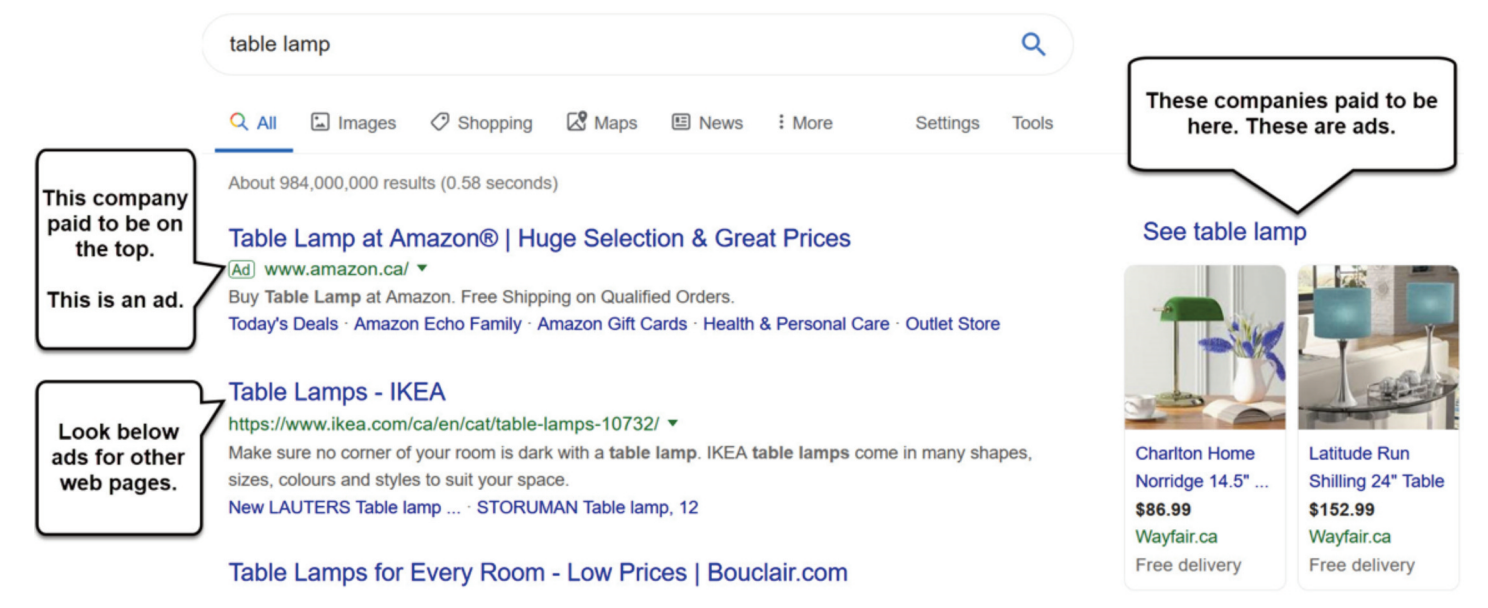

#### Module 3-CLB 5/6-Digital Skill 5-Practice-Handout

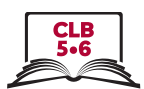

## **Search for Information Online**

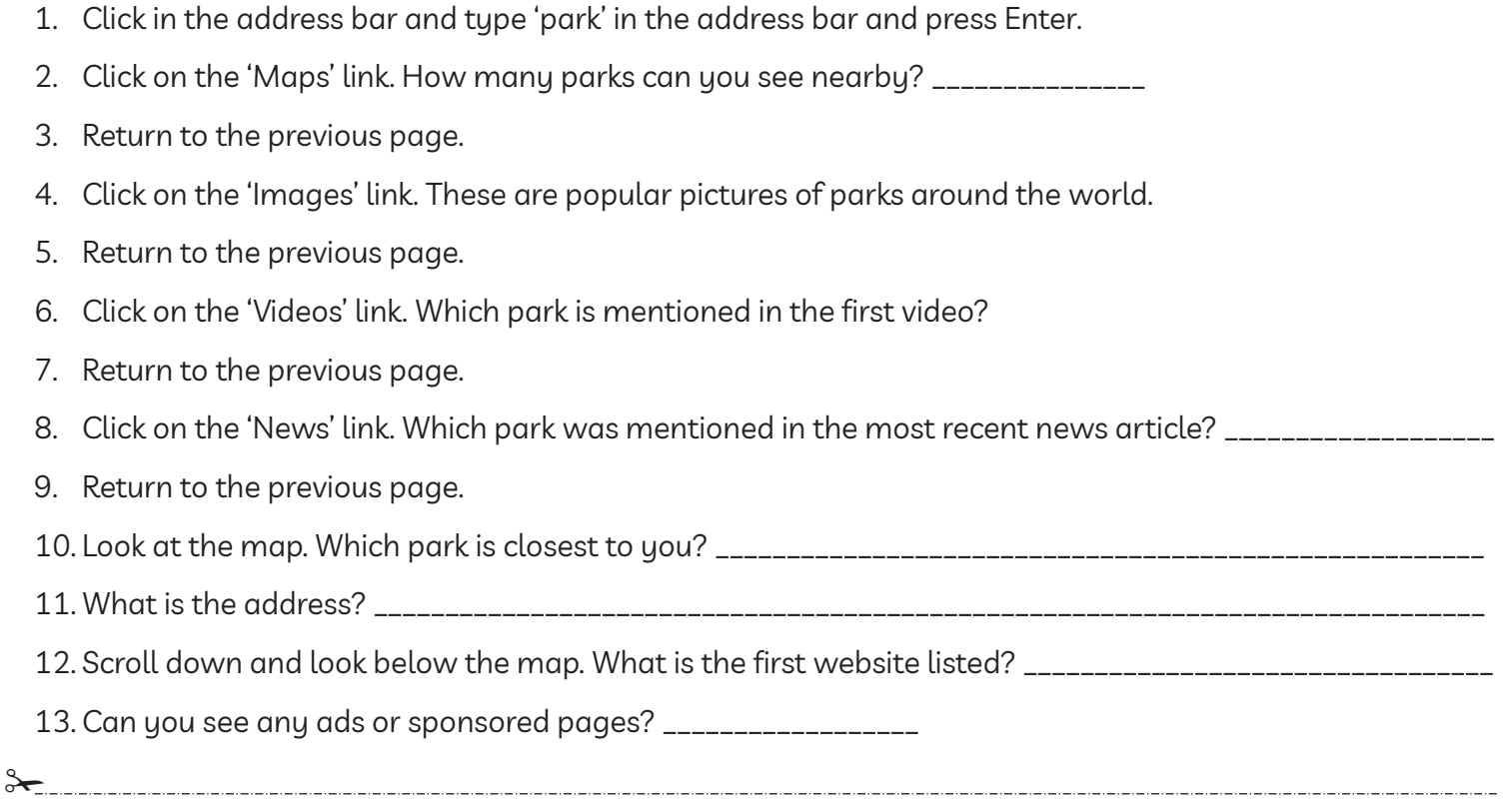

# Module 3-CLB 5/6-Digital Skill 5-Practice-Handout

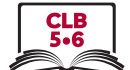

# **Search for Information Online**

- 1. Click in the address bar and type 'park' in the address bar and press Enter.
- 2. Click on the 'Maps' link. How many parks can you see nearby? \_\_\_\_\_\_\_\_\_\_\_\_\_\_\_
- 3. Return to the previous page.
- 4. Click on the 'Images' link. These are popular pictures of parks around the world.
- 5. Return to the previous page.
- 6. Click on the 'Videos' link. Which park is mentioned in the first video?
- 7. Return to the previous page.
- 8. Click on the 'News' link. Which park was mentioned in the most recent news article? \_\_\_\_\_\_\_\_\_\_\_\_\_\_\_\_\_\_\_\_\_\_\_
- 9. Return to the previous page.
- 10. Look at the map. Which park is closest to you? \_\_\_\_\_\_\_\_\_\_\_\_\_\_\_\_\_\_\_\_\_\_\_\_\_\_\_\_\_\_\_\_\_\_\_\_\_\_\_\_\_\_\_\_\_\_\_\_\_\_\_\_\_\_
- 11. What is the address? \_\_\_\_\_\_\_\_\_\_\_\_\_\_\_\_\_\_\_\_\_\_\_\_\_\_\_\_\_\_\_\_\_\_\_\_\_\_\_\_\_\_\_\_\_\_\_\_\_\_\_\_\_\_\_\_\_\_\_\_\_\_\_\_\_\_\_\_\_\_\_\_\_\_\_\_\_\_
- 12. Scroll down and look below the map. What is the first website listed? \_\_\_\_\_\_\_\_\_\_\_\_\_\_\_\_\_\_\_\_\_\_\_\_\_\_\_\_\_\_\_\_\_
- 13. Can you see any ads or sponsored pages? \_\_\_\_\_\_\_\_\_\_\_\_\_\_\_\_\_\_

#### Module 3-CLB 5/6-Digital Skill 5-Your Turn-Handout

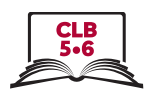

#### **Search for Information Online**

- 1. Type 'coffee' in the address bar and press Enter.
- 2. Click on the 'Images' link and see the pictures.
- 3. Return to the previous page.
- 4. Click on the 'Videos' link. What is the first video about?
- 5. Return to the previous page.
- 6. Look at the map of coffee shops near you.
	- $\bullet$  What is the closest one?  $\bullet$
	- What is the address? \_\_\_\_\_\_\_\_\_\_\_\_\_\_\_\_\_\_\_\_\_\_\_\_\_\_\_\_\_\_\_\_\_\_\_\_\_\_\_\_\_\_\_\_\_\_\_\_\_\_\_\_\_\_\_\_\_\_\_\_\_\_\_\_\_\_\_\_\_\_\_
	- How far is it from your location? \_\_\_\_\_\_\_\_\_\_\_\_\_\_\_\_\_\_\_\_\_\_\_\_\_\_\_\_\_\_\_\_\_\_\_\_\_\_\_\_\_\_\_\_\_\_\_\_\_\_\_\_\_\_\_\_\_\_\_\_
- 7. Scroll down. What is the first website address? \_\_\_\_\_\_\_\_\_\_\_\_\_\_\_\_\_\_\_\_\_\_\_\_\_\_\_\_\_\_\_\_\_\_\_\_\_\_\_\_\_\_\_\_\_\_\_\_\_\_
- 8. Can you see any ads? Yes/No

Module 3-CLB 5/6-Digital Skill 5-Your Turn-Handout

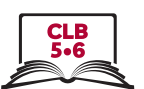

#### **Search for Information Online**

!

- 1. Type 'coffee' in the address bar and press Enter.
- 2. Click on the 'Images' link and see the pictures.
- 3. Return to the previous page.
- 4. Click on the 'Videos' link. What is the first video about?
- 5. Return to the previous page.
- 6. Look at the map of coffee shops near you.
	- $\bullet$  What is the closest one?  $\bullet$  . The complex of  $\bullet$  and  $\bullet$  and  $\bullet$  and  $\bullet$  and  $\bullet$  and  $\bullet$  and  $\bullet$  and  $\bullet$  and  $\bullet$  and  $\bullet$  and  $\bullet$  and  $\bullet$  and  $\bullet$  and  $\bullet$  and  $\bullet$  and  $\bullet$  and  $\bullet$  and  $\bullet$  and  $\bullet$  an
	- What is the address? \_\_\_\_\_\_\_\_\_\_\_\_\_\_\_\_\_\_\_\_\_\_\_\_\_\_\_\_\_\_\_\_\_\_\_\_\_\_\_\_\_\_\_\_\_\_\_\_\_\_\_\_\_\_\_\_\_\_\_\_\_\_\_\_\_\_\_\_\_\_\_ • How far is it from your location? \_\_\_\_\_\_\_\_\_\_\_\_\_\_\_\_\_\_\_\_\_\_\_\_\_\_\_\_\_\_\_\_\_\_\_\_\_\_\_\_\_\_\_\_\_\_\_\_\_\_\_\_\_\_\_\_\_\_\_\_
- 7. Scroll down. What is the first website address? \_\_\_\_\_\_\_\_\_\_\_\_\_\_\_\_\_\_\_\_\_\_\_\_\_\_\_\_\_\_\_\_\_\_\_\_\_\_\_\_\_\_\_\_\_\_\_\_\_\_
- 8. Can you see any ads? Yes/No

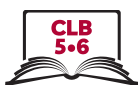

#### **Use Keywords to Search for Information**

Google will find a lot of web pages for you:

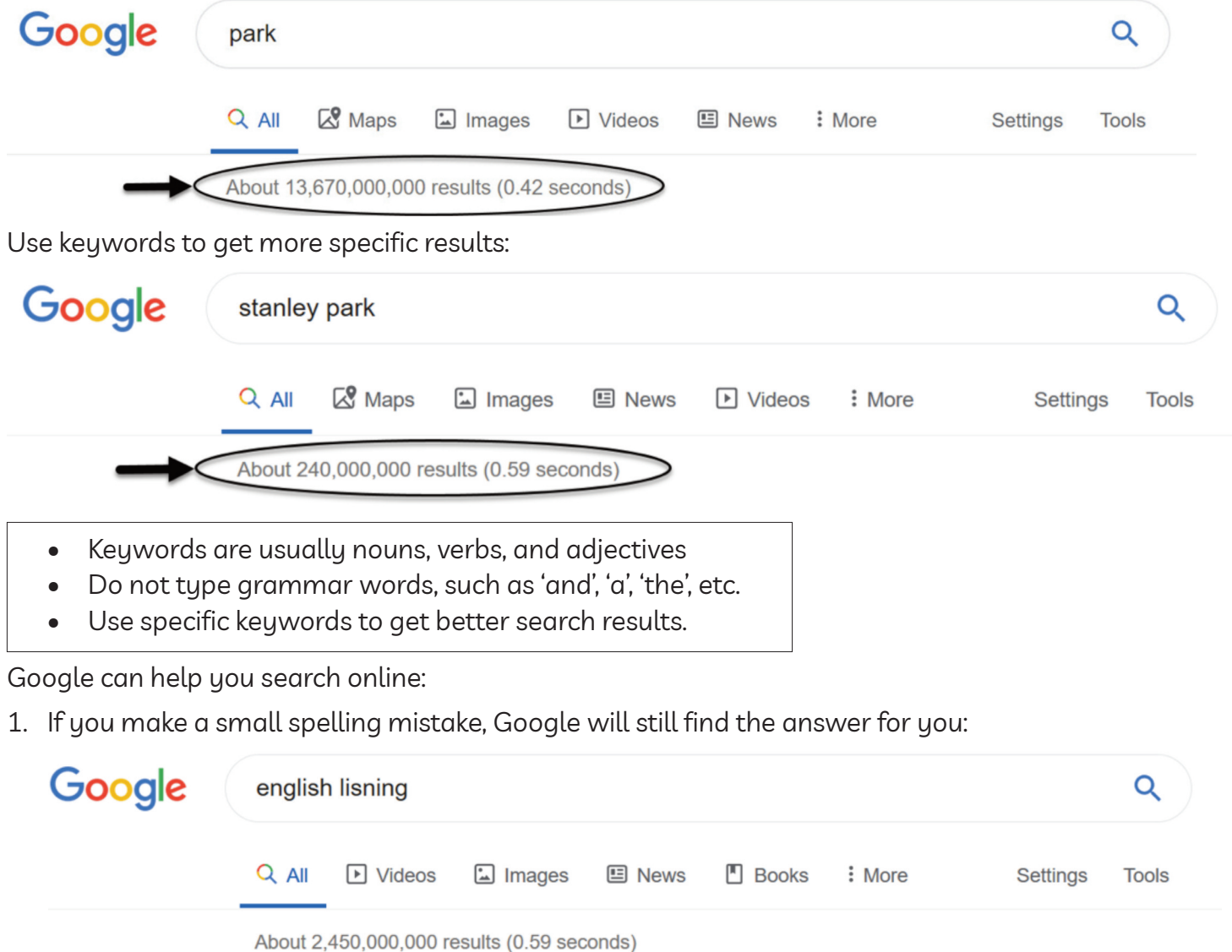

#### Showing results for english listening

2. Google can also give you suggestions when you start typing your keywords. For example:

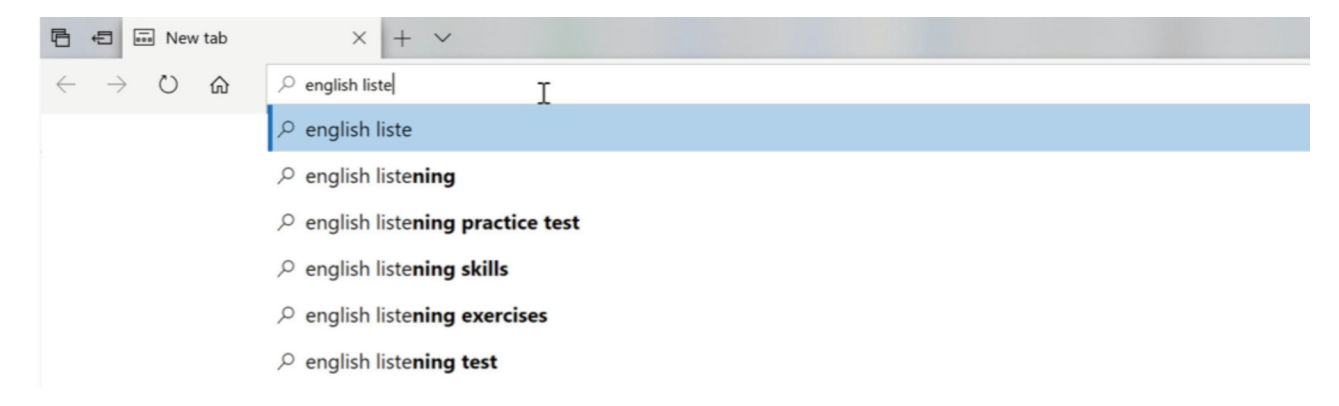

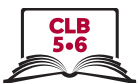

# **Use Keywords to Search for Information**

Work in groups. Select keywords and do the online search. If you are not happy with the results, try again with different keywords. When you are happy with the results, write down the keywords you used in the chart.

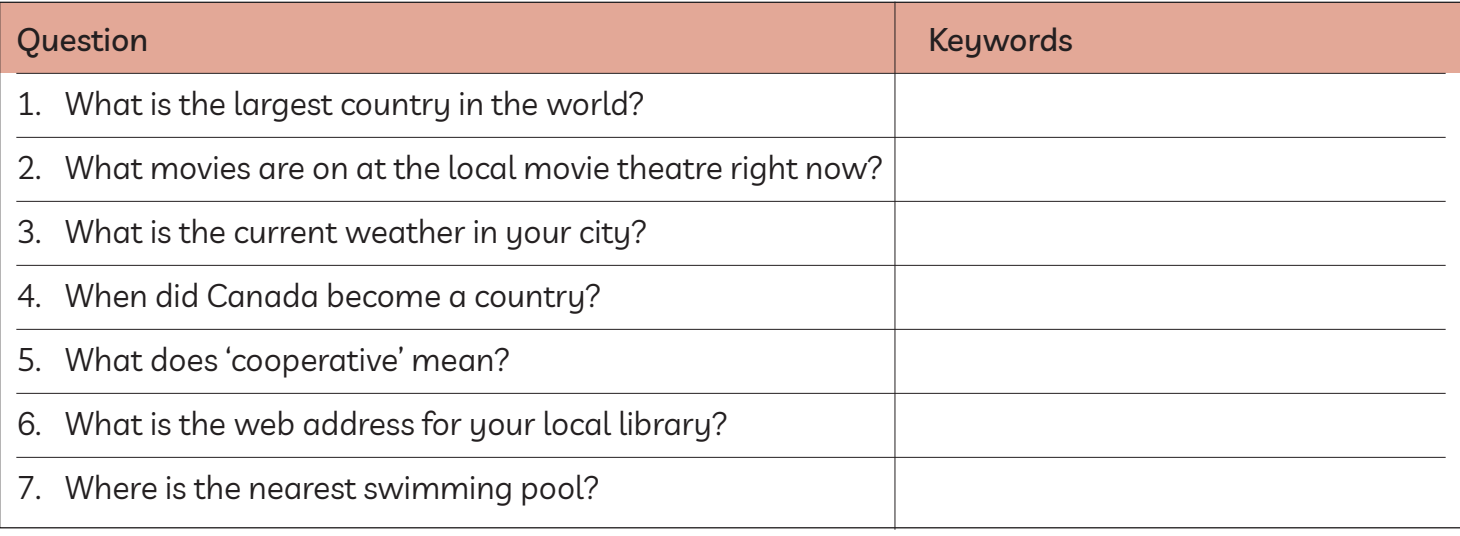

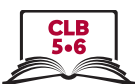

# **Use Keywords to Search for Information**

#### **Search for the following information online. Write down the keywords you used.**

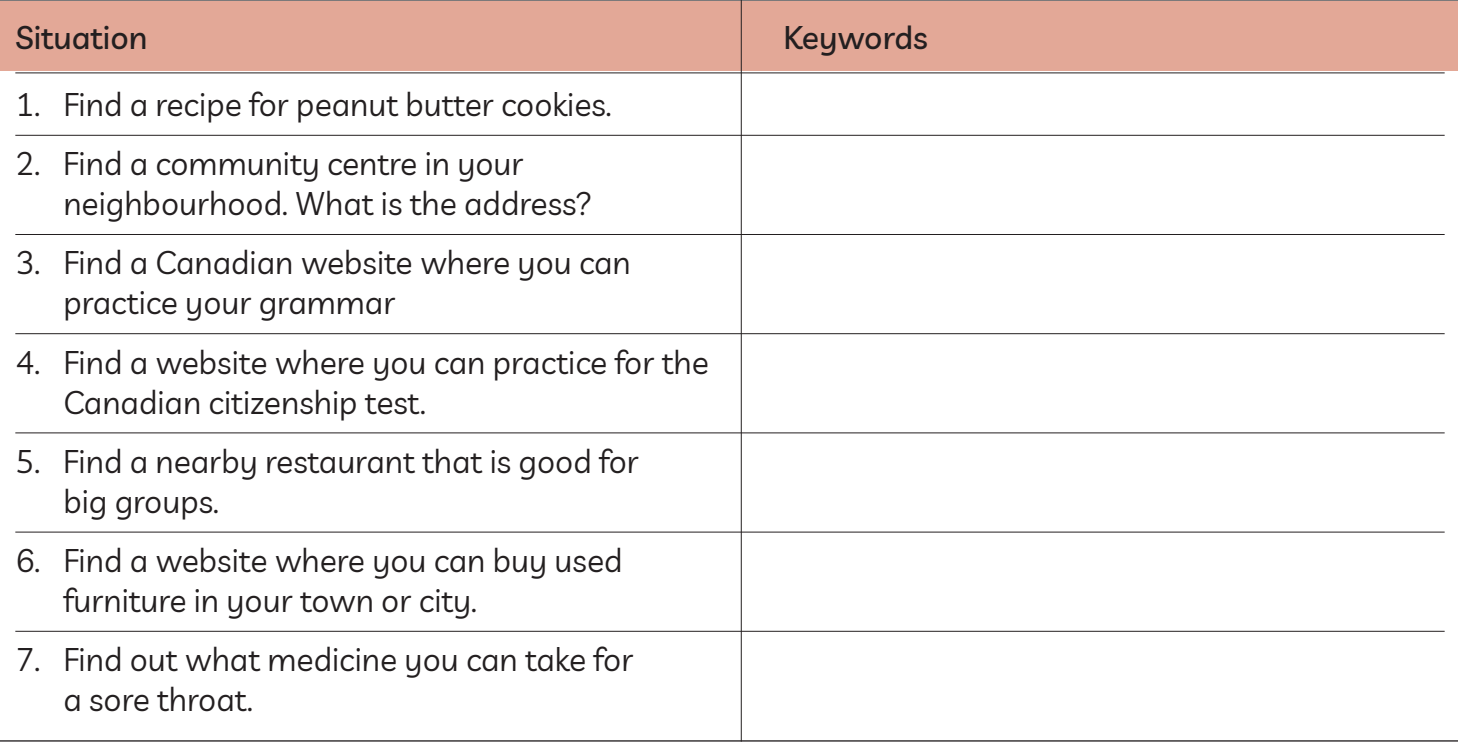

#### **discuss and compare the keywords with the class.**